## Peda.net ja OmaTila

Käytä OmaTilaa ja eOpin kirjaa android-puhelimella

## Avaa puhelimen selain (chrome)

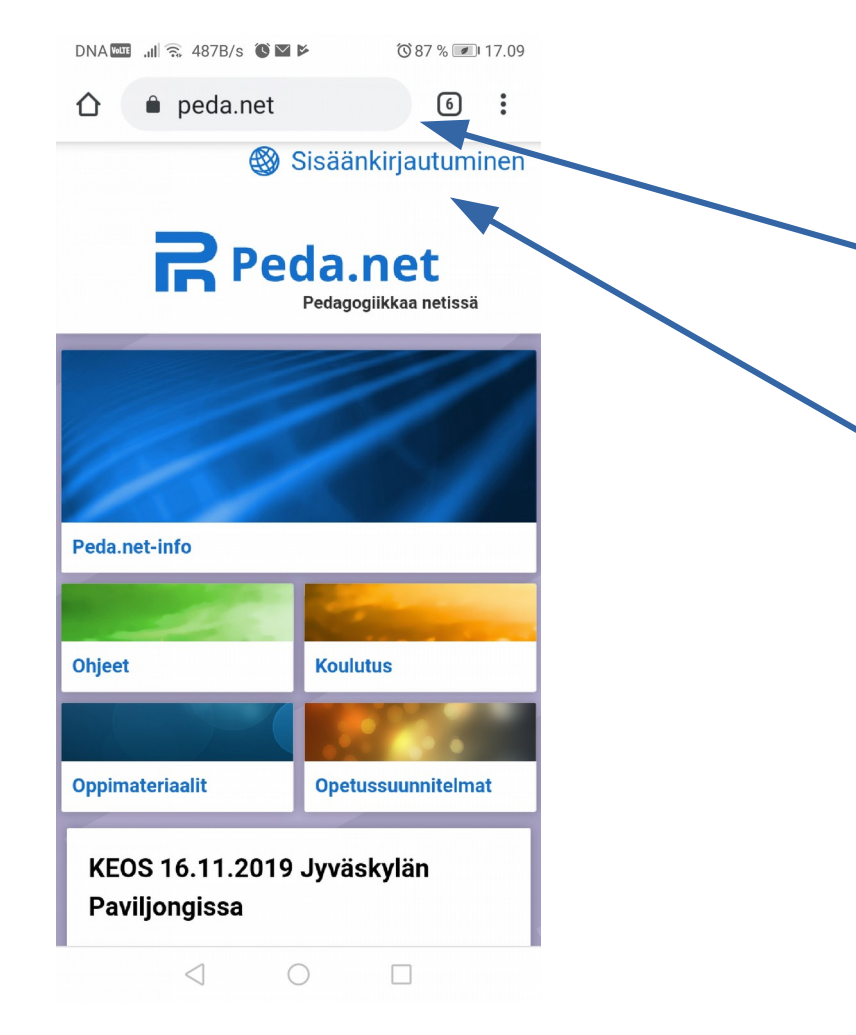

- Avaa uusi välilehti tai google-haku
- Kirjoita osoitteeksi peda.net
- Napauta yläreunan tekstiä Sisäänkirjaudu

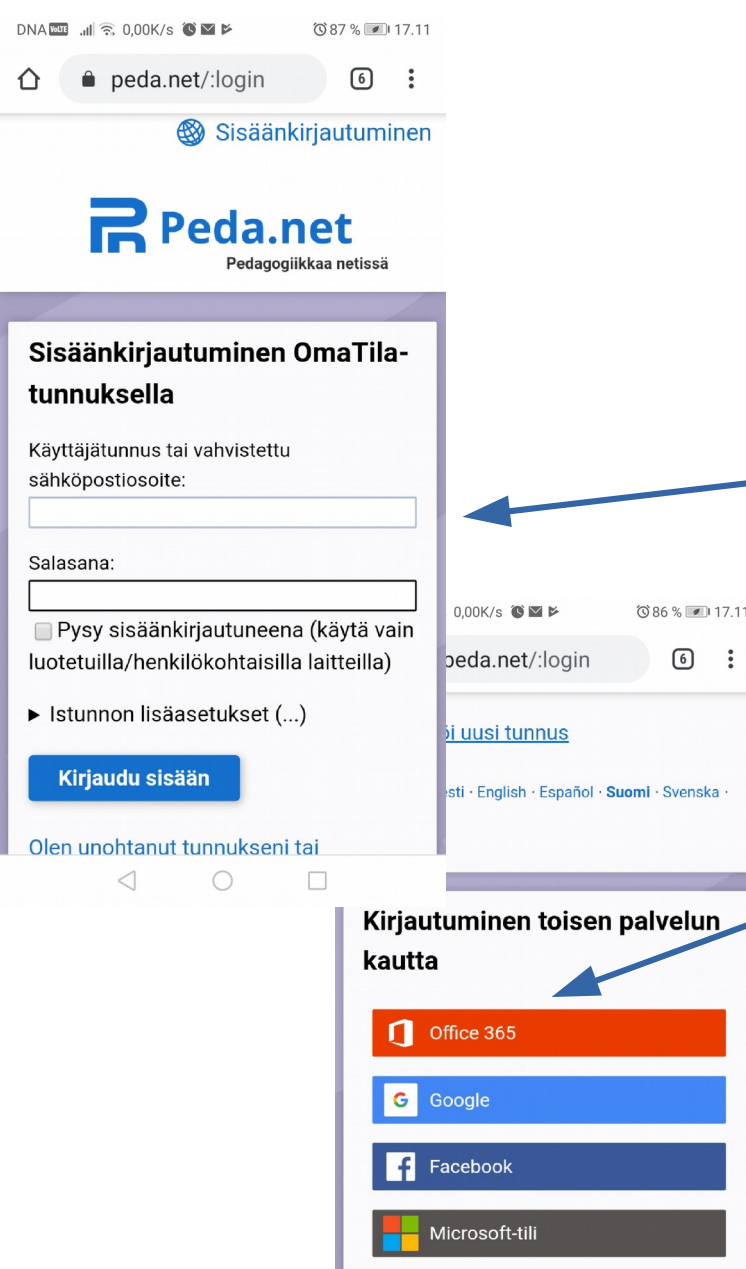

 $\sqrt{6}$ 

## **OmaTila**

• Kirjaudu OmaTila tunnuksella tai kirjautumalla toisen palvelun kautta

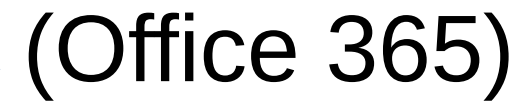

## Lisää Peda.net aloitusnäytölle

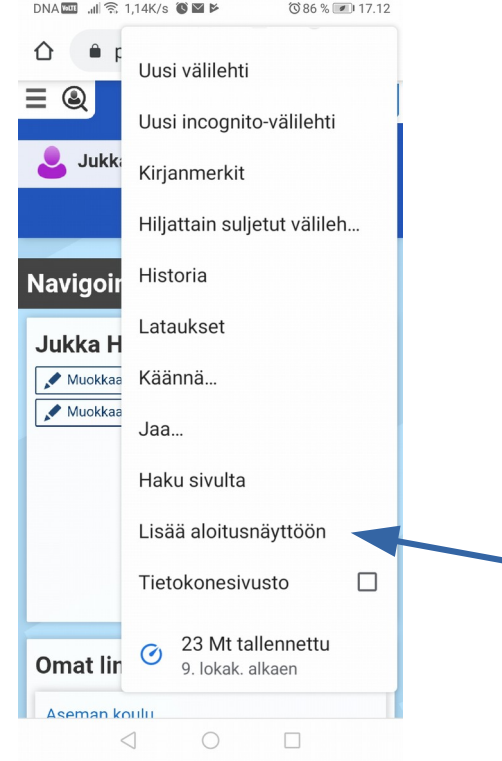

- Avaa OmaTila (käyttäjänä tässä Jukka Hämäläinen)
- Napauta yläpalkissa kohtaa, jossa on kolme päällekkäistä pistettä
- Valitse avautuneelta sivulta Lisää aloitusnäyttöön